## Assigning Award Submitters

The Lead Coach/Mentor 1 or 2 for your team must assign at least 1 and up to 2 student award submitters in the *FIRST* [Dashboard.](https://my.firstinspires.org/Dashboard/) Those students will be notified of their status via email and may then log into *FIRST* [Dashboard](https://my.firstinspires.org/Dashboard/) to view the awards submission section on their main page.

To designate students as award submitters, please follow these steps:

- 1. Log into your account on the *FIRST* [Dashboard](https://my.firstinspires.org/Dashboard/)
- 2. Select the Team you are assigning an award submitter for.
- 3. Under the "Team Contacts/Roster", click the "Youth Members" link.
- 4. Find the student you want to assign as an Award Submitter. Accept the student to your team, if not already accepted.
- 5. Check the box next to: "Designated Award Submitter". You may designate up to two (2) students.
- 6. Please note, you will not be able to designate students as award submitters if they have not been accepted onto your team.

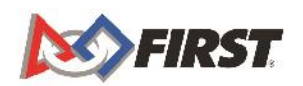

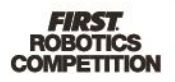